# **УДК 372.8 ІНСТРУМЕНТАЛЬНЕ ОСУЧАСНЕННЯ НАВЧАННЯ СТАРШОКЛАСНИКІВ АЛГОРИТМІЗАЦІЇ І ПРОГРАМУВАННЯ**

## **Осіпа Людмила Володимирівна,**

*науковий співробітник відділу математичної та інформатичної освіти Інституту педагогіки НАПН України, канд. пед. наук, l\_osipa@ukr.net.*

**Анотація.** У статті розглянуто зміна спрямованості навчання старшокласників алго ритмізації і програмування відповідно до сучасних тенденцій інструментальної техноло гізації інформатики. Узагальнений дидактичний підхід конкретизується на прикладі на вчання учнів розв'язувати обчислювальні задачі шляхом їх програмування у відповід ному інструментальному середовищі, зокрема MS Excel.

**Ключові слова**: обчислювальна задача, інструментальний програмний засіб, кальку лятор розв'язання задачі.

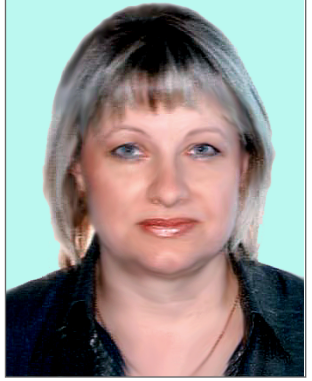

 $\bf{Q}$ а нинішньої зміни пріоритетів у змісті інформатич-<br>Оної підготовки учнів, які характеризуються зміщенням акцентів з вивчення основ алгоритмізації і програ мування під час складання комп'ютерної програми на підготовку користувачів інструментальних програмних засобів, змінюються спрямованість, зміст та інструмен тальна основа навчання алгоритмізації і програмування.

Розвиток ІКТ і сучасні тенденції щодо технологізації й опрактичнення змісту інформатичної освіти надає мо жливість навчати учнів алгоритмізації і програмуванню, використовуючи вбудований інструментарій програмних засобів обчислювального призначення, зокрема MS Excel, під час розв'язування обчислювальних задач ма тематичного, фізичного, економічного на ін. змісту.

Середовище MS Excel є зручним інструментом для ав томатизації розв'язування обчислювальних задач. Ви користання вбудованих функцій надає можливість роз в'язати велику кількість обчислювальних задач, які ра ніше розв'язувалися лише шляхом створення комп'ю терних програм мовами програмування високого рівня.

Відповідно до сказаного постає потреба вдоскона лення методики формування вмінь розв'язувати об числювальні задачі з використанням сучасного про грамного інструментарію.

Питанням застосування ІКТ для розв'язування обчислювальних задач з математики і фізики присвя чено роботи О. В. Вітюка, Є. Ф. Вінниченка, Ю. В. Горошка, Ю. О. Дорошенка, Т. В. Зайцевої, М. І. Жалдака, В. В. Лапінського, Ю. Г. Лотюка, Ю. С. Рамського, В. Д. Руденка та інших. Проте, не зважаючи на численні психолого-педагогічні дослідження [2], проблема підвищення якості інформати чної освіти старшокласників, зокрема, навчання ал горитмізації і програмування під час розв'язування обчислювальних задач предметного змісту з вико ристанням інструментальних програмних засобів (ІПЗ), залишається невирішеною.

Метою статті є актуалізація зміни спрямованості навчання старшокласників алгоритмізації і програ мування відповідно до сучасних тенденцій інструме нтальної технологізації інформатики. Узагальнений дидактичний підхід конкретизується на прикладі на вчання учнів розв'язувати обчислювальні задачі шля хом їх програмування у відповідному інструмента льному середовищі, зокрема MS Excel.

Одним з ефективних шляхів і дієвих засобів інте лектуального розвитку старшокласників, зокрема, формування у них належного рівня логічного й алго ритмічного мислення, набуття вмінь і навичок алго ритмічної діяльності є навчання розв'язувати обчис лювальних задач з використанням ІКТ.

Розв'язування обчислювальної задачі предметно го змісту засобами програмування передбачає здійс нення кількох етапів: постановка задачі -> матема**тичне моделювання** - **алгоритмізація** - **програму вання** -**виконання програми, отримання результа ту та його верифікація.**

Нами запропоновано адаптивні зміни до змісту на вчання старшокласників автоматизовано розв'язува ти обчислювальні задачі предметного змісту відповід но до сучасних тенденцій розвитку інформатики й ІКТ щодо вивчення змістової лінії «Моделювання, алго ритмізація та програмування». Пропонуємо навчати уч нів алгоритмізації і програмуванню під час вивчення ІПЗ обчислювального призначення, зокрема MS Excel*.* Вище сказане потребує вдосконалення методики фор мування вмінь розв'язувати обчислювальні задачі, практичним втіленням чого стає конструювання цілі сної послідовності обчислень за певним алгоритмом і створення відповідних калькуляторів у середовищі ІПЗ — як автоматизованих реалізаторів алгоритмів розв'язування задач певного типу [1].

Навчання учнів конструювання калькуляторів змі нює концептуальну і змістову основу навчання про грамування. Логічний ланцюжок автоматизованого розв'язування обчислювальної задачі предметного змі сту з використанням ІПЗ має такий вигляд: **постано вка задачі (формулювання умови)** - **математична формалізація задачі (розроблення математичної мо делі)** -**розроблення загального алгоритму розв'язан ня задачі** -**вибір ІПЗ й розроблення адаптованого до** середовища IПЗ алгоритму розв'язання задачі → роз**роблення калькулятора розв'язання задачі → отримання розв'язку задачі та його верифікація** - **екс плуатація калькулятора (автоматизація обчислень)***.*

Навчання старшокласників алгоритмізації і програ мування розглянемо на прикладі розв'язування квадра тного рівняння засобами табличного процесора MS Excel під час виконання практичної роботи. Практичну робо ту пропонуємо проводити під час розгляду основних ма тематичних і логічних функцій табличного процесора у темі «Системи опрацювання табличних даних» (за дію чими навчальними програмами з інформатики для уч нів 10–11 класів загальноосвітніх навчальних закладів (рівень стандарту й академічний рівень)).

Автоматизоване розв'язування обчислювальної задачі передбачає створення програми-калькулятора, яка функціонує у середовищі MS Excel і виконує за програмовану послідовність обчислювальних і логіч них операцій. Для введення початкових даних й умов та виведення результату роботи програми на робочо му полі програми MS Excel відводяться певні комір ки (вікна) — табло калькулятора.

### **ПРАКТИЧНА РОБОТА**

**«Конструювання калькулятора розв'язання квадратного рівняння у середовищі MS Excel» Мета:**

- -формування у старшокласників алгоритмічних умінь розв'язувати квадратні рівняння за допомогою MS Excel у контексті розвитку алгоритмічної культури;
- -виховання технологічної культури роботи за комп'ю тером;
- -розвиток інтелектуальних здібностей старшокласни ків у процесі комп'ютерно-алгоритмічної діяльності. **Обладнання та засоби навчання:** комп'ютерний

клас, де на кожному комп'ютері встановлена опера ційна система Windows і офісний пакет MS Office, зокрема програма MS Excel.

### **Очікувані результати навчання:**

- -одержати уявлення про можливості й інструментарій програми MS Excel;
- -опанувати технологію конструювання калькулято ра розв'язання квадратного рівняння у середовищі MS Excel;
- -уміти використовувати калькулятори для розв'язуван ня аналогічних задач.

### **Тривалість виконання роботи** — 25 хвилин*.*

Виконання практичної роботи відбувається після ознайомлення учнів з можливостями й інструментарі єм програми MS Excel, етапами розв'язування обчис лювальних задач з використанням ІПЗ та формування в учнів уявлень про калькулятори прикладної спрямо ваності й можливості їх практичного застосування.

**Задача***.* Створити калькулятор для розв'язуван ня квадратного рівняння  $ax^2+bx+c=0$ .

<sup>3</sup>адача поставлена у загальному вигляді:  
\n
$$
ax^2+bx+c=0,
$$

де *а, b, с*— коефіцієнти квадратного рівняння, при чому  $a\!\!\neq\!\!0$  (якщо  $a{=}0$ , то квадратне рівняння  $ax^2{+}bx{+}c{=}0$ перетворюється у лінійне рівняння *bх*+*с*=0).

Для того щоб розв'язати квадратне рівняння, по трібно за відомими коефіцієнтами обчислити дискри мінант *D*за формулою *D*=*b*<sup>2</sup> *–*4*ас*, зробити висновок про наявність коренів рівняння *x*1*, x*<sup>2</sup> та знайти їх.

Якщо *D*>0, то рівняння має два різних дійсних корені, якщо *D*=0 — два однакових дійсних корені. У випадку, коли *D*<0 рівняння не має дійсних коренів (обидва корені є комплексними числами).

Корені квадратного рівняння знаходяться за формулою

$$
x_{1,2}=\frac{-b\pm\sqrt{D}}{2a}.
$$

Алгоритм розв'язування квадратного рівняння представлено на рис. 1.

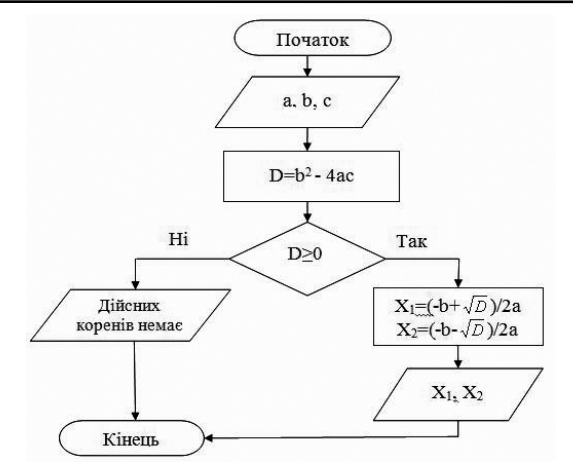

#### **Рис. 1**

# **Технологія конструювання калькулятора розв'язання квадратного рівняння у середовищі MS Ехcel.**

Відтворіть у середовищі MS Ехcel побудови, зображе ні на рис. 2. Для цього у клітинки А1:С4 та А10:В10 введіть назву і відповідні заголовки таблиці, у клітинки А6:А8 введіть значення коефіцієнтів *«а=», «b=», «с=».*

Для обчислення дискримінанта у клітинку С5 вве діть формулу, використовуючи як змінні посилання на відповідні клітинки операндів:**=B7^2–4\*B6\*B8**. У клітинки В6:В8 введіть конкретні значення коефіці  $\epsilon$ нтів *а, b, c*, наприклад для рівняння  $x^2+2x-4=0$ , це: 1; 2; –4. Якщо всі попередні дії були виконані прави льно, то у комірці С5 отримаємо число 20.

Для організації розгалуження у середовищі MS Excel використовується логічна функція **IF** (вкладка **Формули/Вставити функцію**). У клітинці А11 встано віть курсор і в діалоговому вікні **Вставлення функції** у робочому полі **Категорія** оберіть **Логічні** і функцію **IF***.* Використовуючи робочі поля діалогового вікна **Аргументи функції***,* запишіть логічний вираз **=IF(C5>=0;"X1=";" ")***.* Аналогічно запишіть логіч ний вираз у клітинку А12 — **=IF(C5>=0;"X2=";" ")**; у клітинку В11 — **=IF(C5>=0; (–B7+SQRT(C5))/(2\*B6)***;* у клітинку В12 — **=IF(C5>=0;(–B7–SQRT(C5))/(2\*B6)***.* У випадку, коли дискримінант *D*<0 і рівняння розв'я зку немає, у клітинку С11 запишіть логічний вираз **IF(C5<0;"дійсних коренів немає";" ")***.* Для того щоб побачити у клітинках не результати обчислення, а вла сне формули, увімкніть режим відображення формул: вкладка**Формули/**кнопка**Показати формули**(рис.*3*).

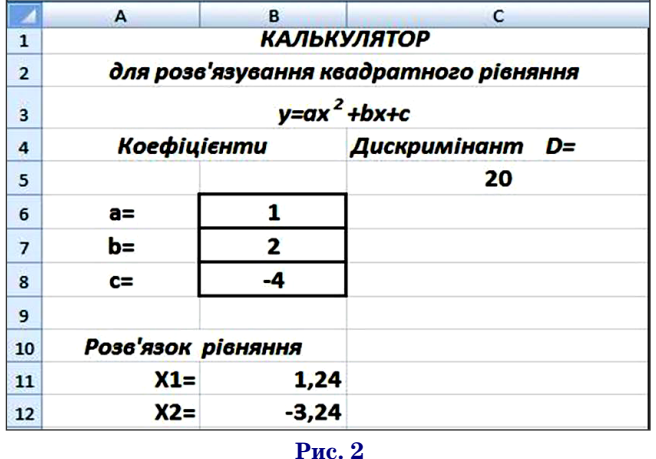

**КОМП'ЮТЕР У ШКОЛІ ТА СІМ'Ї №1, 2015**

# **МЕТОДИКА НАВЧАННЯ ІНФОРМАТИКИ**

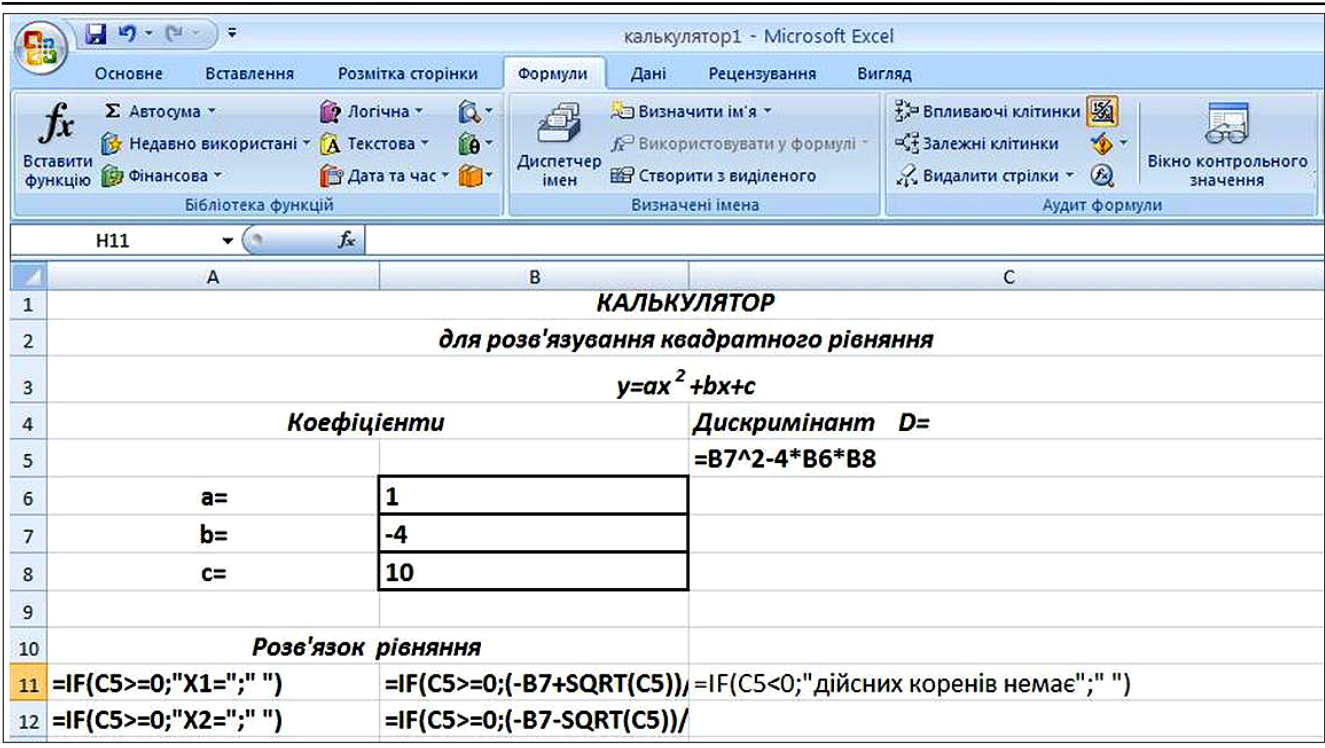

**Рис. 3**

Для одержання розв'язку певного квадратного рі вняння у клітинки В6:В8 введіть інші значення кое фіцієнтів *а, b, с*. Перевірте роботу калькулятора у ви падку, коли *D*<0, для цього введіть у клітинки В6:В8 значення коефіцієнтів 1, –4, 10 (рис. 4).

Навчання учнів елементам алгоритмізації і програ мування у процесі розв'язування обчислювальних задач засобами MS Excel полягає у змістовій перебу дові навчання алгоритмізації і програмування, а са ме, шляхом навчання учнів розроблення спеціалізо ваних калькуляторів (функціональних аналогів ком п'ютерних програм) як реалізаторів автоматизовано го розв'язання обчислювальних задач предметного змісту в середовищі MS Excel*.*

Подальші дослідження з даної проблеми пов'язу ватимуться з розробленням лабораторного практи куму для старшокласників «Розв'язування обчислю вальних задач з використанням інструментальних програмних засобів». Опанування якого буде сприя ти формуванню уявлень про калькулятори приклад ної спрямованості; набуттю досвіду особистого роз

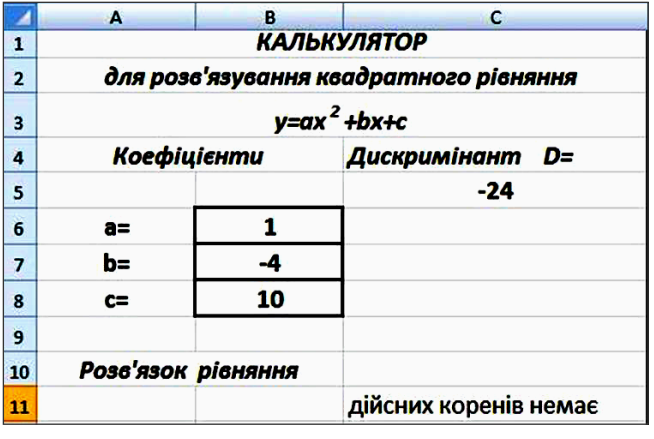

**Рис. 4**

роблення калькуляторів для автоматизованого розв'я зання обчислювальних задач предметного змісту та мо жливості їх практичного застосування.

# ✯ ✯ ✯

**Осипа Л. В. Инструментальная модернизация обучения старшеклассников алгоритмизации и программирования**

**Аннотация.** В статье рассматривается изменение напра вленности обучения старшеклассников алгоритмизации и программирования в соответствии с современными тенде нциями инструментальной технологизации информатики. Обобщенный дидактический подход конкретизируется на примере обучения учащихся решать вычислительные задачи путем их программирования в соответствующей ин струментальной среде, в частности MS Excel.

**Ключевые слова**: вычислительная задача, инструмента льное программное средство, калькулятор решения задачи.

# ★ ★ ★

**Оsipa L. V. Modernization instrumental training high school students of algorithms and programming**

**Resume.** Changing the orientation of pupils of algo rithms and programming in accordance with modern trends in informatics tool technologizing article is presente. Gen eralized didactic approach to a student learning to solve computational problems by their respective programming tool environment, particularly MS Excel is described.

**Keywords:** computational problem, software tool, soft ware calculator for solving tasks.

### **Література**

1. *Дорошенко Ю., Осіпа Л.* Навчальна програма курсу за вибором «Розв'язування обчислювальних задач з викори станням інструментальних програмних засобів» / Ю. Дорошенко, Л. Осіпа // Інформатика. — 2013. — №14 (662), липень. — С. 9–17.

2. Лапінський В. В. Психолого-педагогічна і дидактична проблематика активного навчання у сучасному навчальному се редовищі / Лапінський В.В., Регейло І. Ю. // Вища освіта Укра їни №3 (46) 2012, Тематичний випуск "Педагогіка вищої шко ли: методологія, теорія, технології". — Т. 3. — К. : Вища осві та України, 2012. — С. 595–605.